**Fillier Pitney Bowes** Small Office Series

# Compteur postal numérique **mailstation 2<sup>"</sup>**

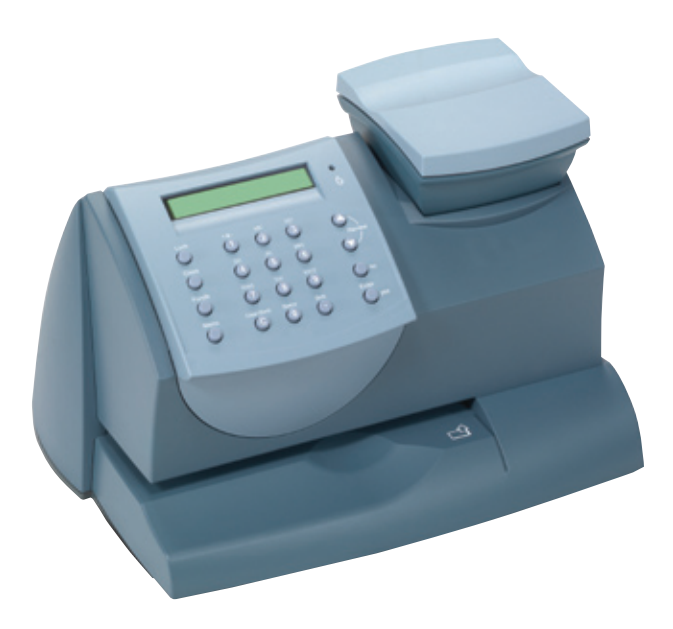

### **Guide d'installation rapide** Version canadienne française

# **Contenu**

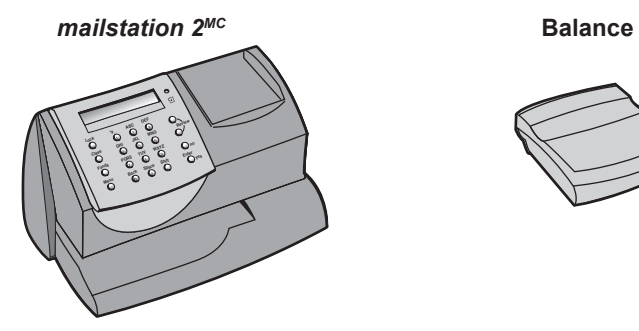

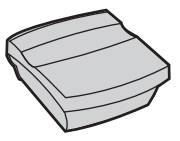

**Cartouche d'encre numéro d'article 797-M**

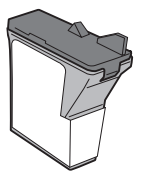

**Cordon téléphonique**

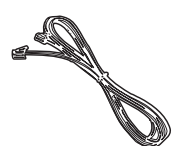

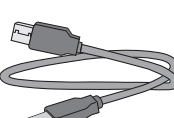

**Câble USB**

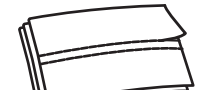

**Paquet de feuilles de bandes**

**numéro d'article 612-9**

**Cordon d'alimentation**

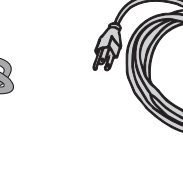

**CD d'installation**

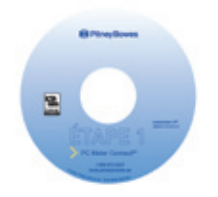

**Guide d'installation rapide**

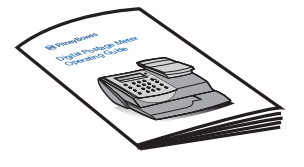

**Exigences du système :** Windows 2000, XP ou Vista – ensembles de modifications

Processeur de 1,2 GHz Mémoire vive de 512 Mo provisoires les plus récents

#### **NOTA : LE COMPTEUR NE CONTIENT PAS DE FONDS D'AFFRANCHISSEMENT AU MOMENT DE L'EXPÉDITION.**

Vous transférerez des fonds dans le compteur dans le cadre du procédé de configuration.

### **CD d'installation du** *mailstation 2MC*

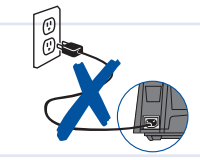

**1**

**Veuillez ne pas mettre le compteur**  *mailstation 2MC* **sous tension avant qu'on ne vous demande de le faire.**

**Si votre O.P. est doté d'une connexion Internet :**  Placez le **CD du** *mailstation 2MC* dans le lecteur de CD-ROM.

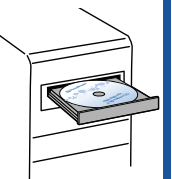

#### **Suivez les directives que donne l'ordinateur.**

**NOTA :** Certains privilèges administratifs peuvent être nécessaires à l'installation du logiciel sur votre système.

#### **Si votre O.P. n'est pas doté d'une connexion Internet :**

Passez à la section *Autre méthode : ligne téléphonique analogique* à la page 13.

#### **S'il est impossible d'utiliser le CD d'installation :**

Téléchargez le logiciel à partir de l'adresse http://www.pitneybowes.ca/fr/support/default.asp?setc=yes

## **2 Préparation de l'ordinateur** Próparation de l'Installation. ᆁ installator PC Meter Connect prépare Installithei<br>Foord, loguel visus guiders pour finatellation du lo<br>quillet paramiter. en cours: PC Meter Connect, vol

--------------------------------Amás Le logiciel d'installation rapide du *mailstation 2MC* vérifie d'abord deux choses à propos de votre système :

- Le système répond-il aux exigences minimales?
- Le système dispose-t-il des composantes logicielles nécessaires à l'exploitation de PC Meter Connect<sup>MC</sup>?

Le logiciel d'installation rapide ajoute ensuite toute composante manquante. Ce procédé peut prendre plusieurs minutes.

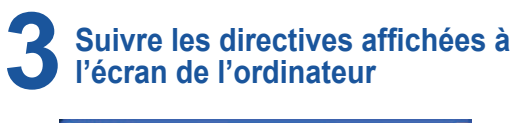

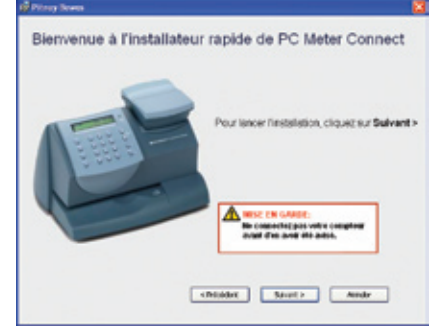

Ensuite, le logiciel *d'installation rapide du mailstation 2MC* vous guide tout au long de l'installation. Faites ce que vous demandent les instructions qui s'affichent à chaque écran, puis cliquez sur **Suivant**.

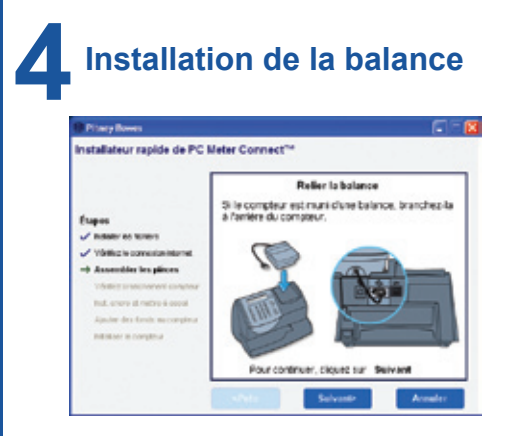

Placez la balance sur le compteur de la façon illustrée.

Branchez le cordon de la balance dans la prise située au dos du *mailstation 2MC*, sous l'icône de la balance.

Serrez les vis afin que le cordon soit bien fixé.

Si vous désirez placer la balance à un autre endroit, vous pouvez acheter une rallonge de 87 cm (48 po) (article no 978-6), offerte en option, en communiquant avec Pitney Bowes.

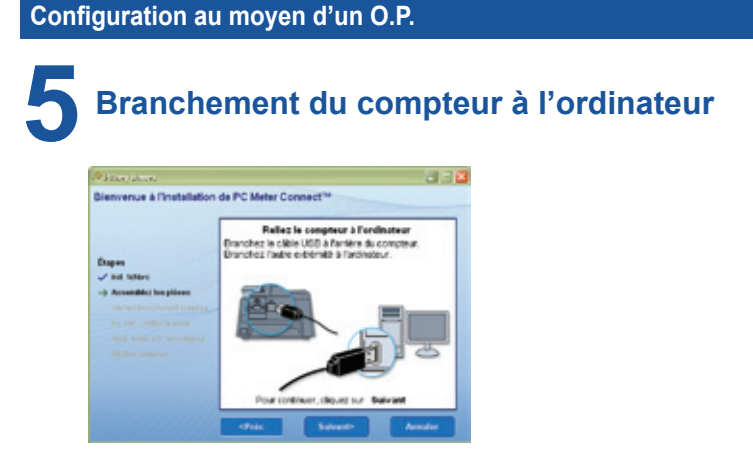

Branchez une extrémité du câble USB dans la prise située au dos du compteur, et l'autre extrémité dans l'ordinateur.

**NOTA :** Pour faire imprimer des montants d'affranchissement, le *mailstation 2MC* n'a pas à être branché à un ordinateur. Toutefois, si vous ajoutez souvent des fonds, nous vous recommandons de laisser le compteur branché à un ordinateur.

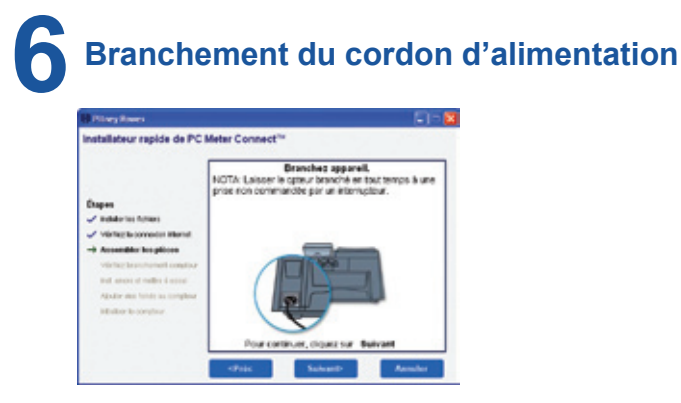

Branchez une extrémité du cordon d'alimentation dans la prise située au dos du compteur, comme illustré, et l'autre extrémité dans une prise située à proximité qui n'est **pas commandée par un interrupteur mural ni un limiteur de surtension.**

Le compteur n'est pas muni d'un interrupteur marche/arrêt.

Le compteur met un moment avant de démarrer. Ensuite, quand l'ordinateur est prêt à communiquer avec le compteur, il vous l'indique.

**A**

### **7Installation d'une cartouche d'encre**

**1.** Appuyez sur **Suivant** à l'écran pour commencer l'installation de la cartouche d'encre.

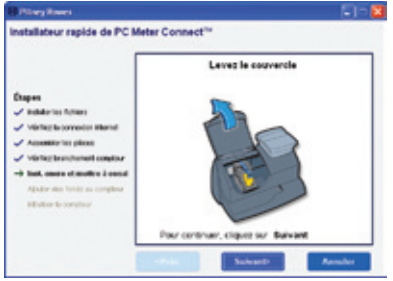

**2.** Ouvrez le couvercle.

**Nota :** Si la cartouche n'est pas visible, fermez le couvercle et pressez **Entrée**.

- **3.** Appuyez sur le symbole de déverrouillage pour ouvrir le couvercle du support de la cartouche.
- **4.** Retirez et mettez au rebut la bande jaune.

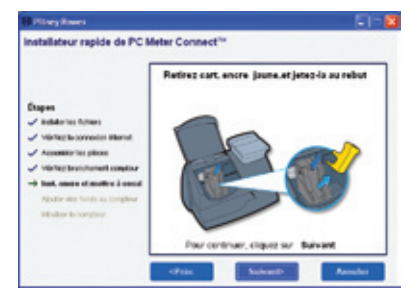

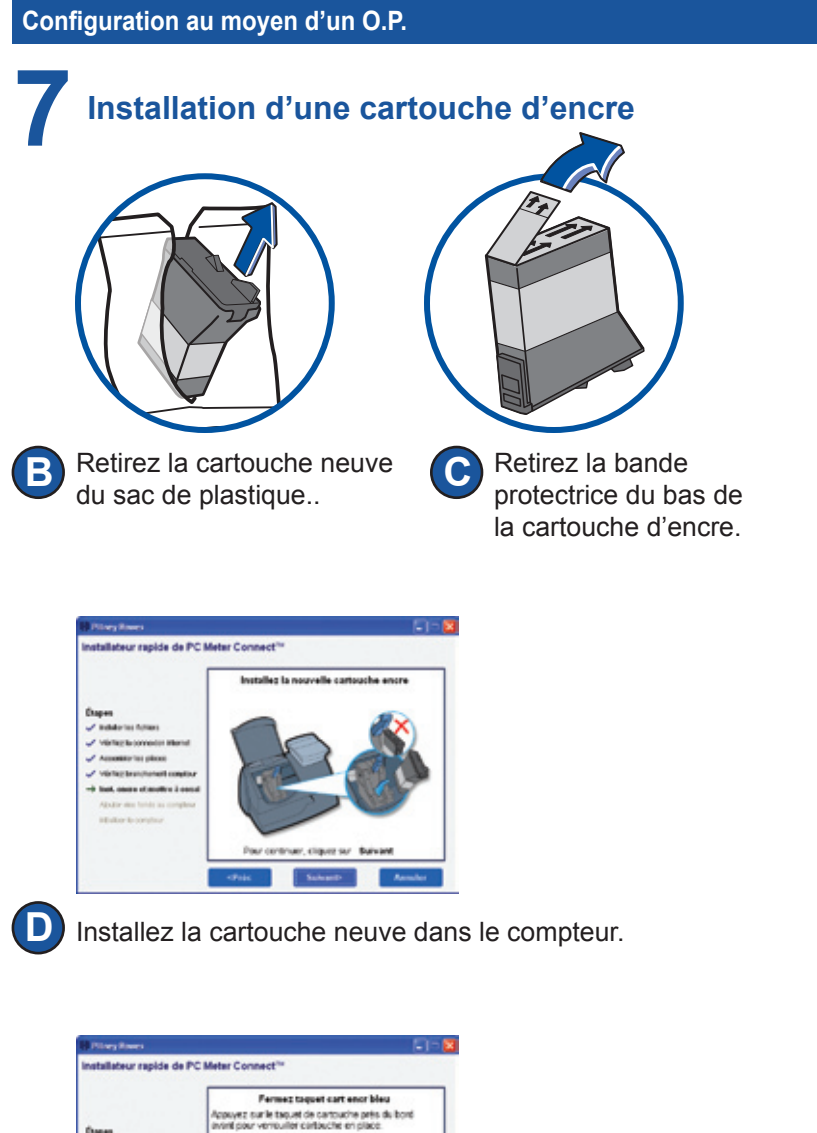

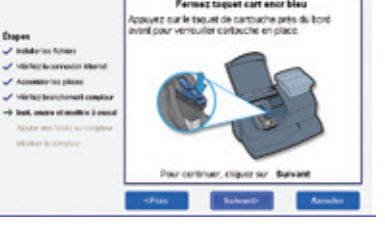

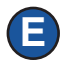

Appuyez sur le devant du couvercle du support de la cartouche pour la verrouiller en place.

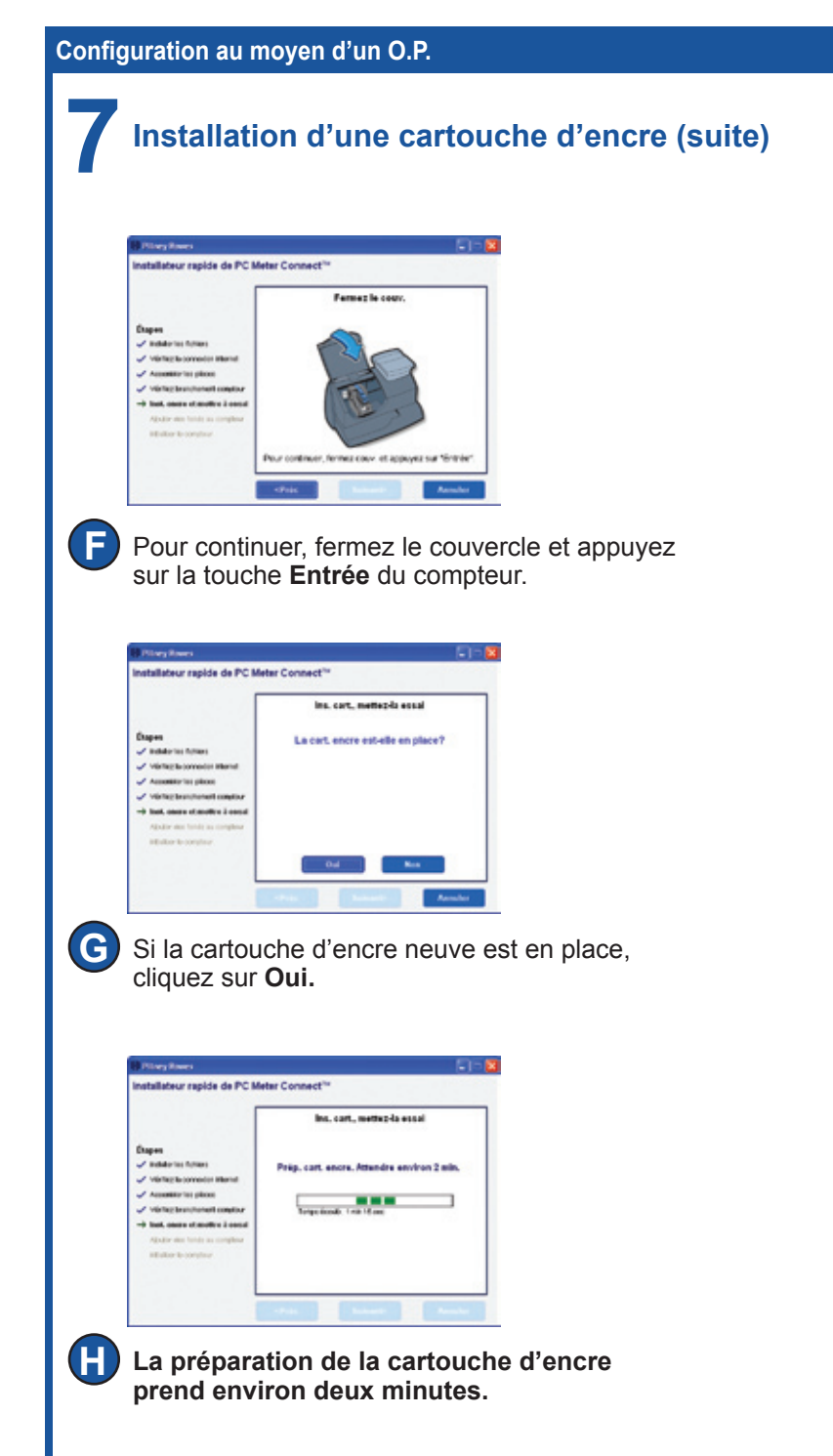

# **8 Impression d'un spécimen**

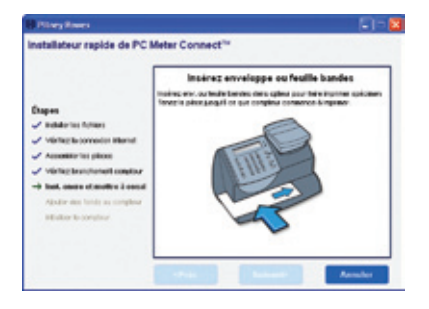

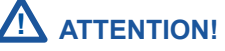

**Pour que l'impression s'effectue correctement, placez la feuille de bandes ou l'enveloppe afin qu'elle effleure les parois arrière et latérale. Le système détecte l'enveloppe et lance automatiquement l'impression.**

Lorsque le compteur vous indique de le faire, insérez une enveloppe ou une feuille de bandes afin de faire imprimer un spécimen.

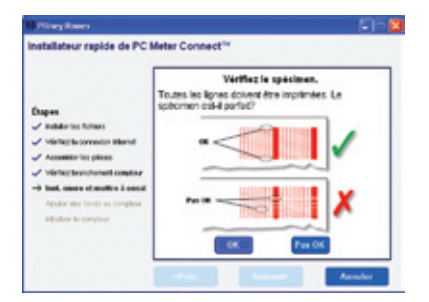

Si le spécimen est de mauvaise qualité, cliquez sur **Non** pour poursuivre l'entretien de l'imprimante et faire imprimer un autre spécimen.

Si le spécimen est de bonne qualité, cliquez sur **OK**.

### **9 Connexion au Centre de données Pitney Bowes**

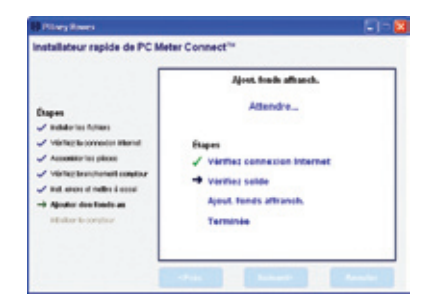

Le compteur postal ne contient pas de fonds d'affranchissement préchargés.

Le compteur *mailstation 2MC* communique avec le Centre de données Pitney Bowes pour télécharger automatiquement un montant de base de fonds d'affranchissement.

Vous pouvez ensuite faire imprimer un reçu pour les fonds d'affranchissement téléchargés.

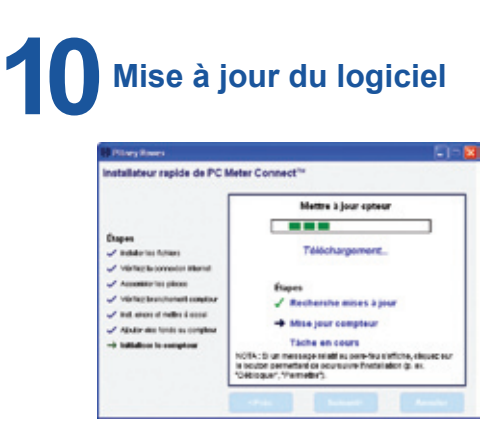

Une fois le téléchargement des fonds terminé, le *mailstation 2MC* télécharge automatiquement toute mise à jour disponible ou fonction commandée, le cas échéant.

### **11 Félicitations! L'installation de votre** *mailstation 2MC* **est réussie!**

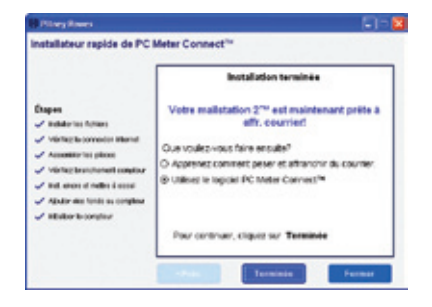

Votre compteur est maintenant prêt à affranchir. Vous pouvez :

- voir une démonstration relative à la pesée et à l'affranchissement;
- utiliser le *mailstation 2MC*;
- quitter le logiciel et affranchir du courrier à l'aide du compteur.

De plus, vous pouvez utiliser le guide de consultation rapide qui se trouve sous votre *mailstation* 2<sup>MC</sup> pour obtenir de l'information sur les sujets suivants :

- affranchissement du courrier;
- verrouillage du *mailstation 2MC*;
- remplacement de la cartouche d'encre;
- impression de publicités/messages;
- réglage du contraste d'affichage;
- etc.

# **Liste de numéros de Pitney Bowes**

#### **Si vous avez besoin d'aide**

- Nom de produit : *mailstation 2MC*
- Pour obtenir de l'aide, rendez-vous à l'adresse *www.pitneybowes.ca/fr/support/operatingguides*
- Pour passer une commande de fournitures et d'accessoires Pitney Bowes, composez *1 800 672-6937* ou rendez-vous à *www.pitneybowes.ca* et cliquez sur **Magasin virtuel**.
- Pour obtenir du service ou de la formation ou pour consulter ou payer des factures en ligne, rendez-vous à *www.pitneybowes.ca* et cliquez sur **Mon compte**.
- Si vous avez des questions, composez le *1 800 672-6937*. Les représentants en service à la clientèle sont disponibles pour répondre à vos questions du lundi au vendredi de 8 h à 20 h (HE).

# **Dépannage**

#### **Aucune tonalité :**

Assurez-vous que l'appareil est branché à une ligne analogique d'un de ces types :

- a) ligne de télécopieur;
- b) ligne de modem informatique ou de lecteur de cartes de crédit;
- c) ligne résidentielle.

Assurez-vous d'avoir entré un préfixe de composition si un code doit être composé pour joindre une ligne du réseau téléphonique.

Si vous utilisez une ligne d'accès numérique, vous devez employer un filtre pour ligne d'accès numérique, que vous obtiendrez auprès de votre fournisseur.

#### **Impossibilité d'atteindre le Centre de données Pitney Bowes :**

Assurez-vous d'avoir entré un préfixe de composition si un code doit être composé pour joindre une ligne du réseau téléphonique.

#### **Fonds insuffisants :**

Vous avez essayé d'ajouter des fonds d'affranchissement dont la somme est supérieure au solde de votre compte Pitney Bowes.

#### **Modification des données entrées durant la configuration :**

- Pressez la touche **Annuler/Retour**.
- Lorsque le compteur vous demande si vous désirez abandonner, pressez **Entrée/oui**.
- Lorsque le message « Changer paramètres communic.? » s'affiche, pressez **Entrée/oui**.
- Appuyez sur la touche de déplacement vers le bas, jusqu'à ce que s'affiche le paramètre que vous désirez modifier.
- Pressez **Entrée/oui** pour modifier l'information.
- Pour retourner à l'installation du *mailstation 2MC*, appuyez sur la touche de déplacement vers le haut ou le bas jusqu'à ce que l'option « Continuer installation? » s'affiche.
- Pressez **Entrée/oui**.

#### **Pour obtenir d'autres solutions de dépannage, veuillez consulter le guide d'utilisation.**

# **Autre méthode : ligne téléphonique analogique**

# **1Branchement du cordon téléphonique**

**Ne mettez pas le** *mailstation 2MC*  **sous tension avant l'étape 3.**

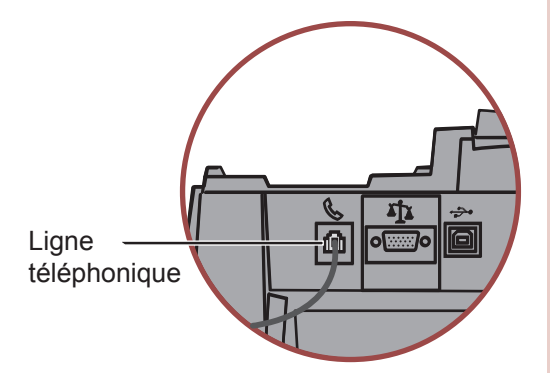

Vous devez disposer d'une ligne téléphonique analogique pour installer le *mailstation 2MC*. Branchez une extrémité du cordon téléphonique au *mailstation 2MC* et l'autre extrémité à une ligne téléphonique analogique.

Les lignes suivantes sont habituellement analogiques :

- lignes de télécopieur;
- lignes de modem ou de lecteur de cartes de crédit;
- lignes résidentielles.

# **ATTENTION!**

**Certains systèmes téléphoniques commerciaux utilisent des lignes numériques qui risquent d'endommager le**  *mailstation 2MC***. Tout comme cet appareil, la plupart des télécopieurs, lecteurs de cartes de crédit et modems requièrent des lignes analogiques. Le** *mailstation 2MC* **peut partager une ligne avec ces dispositifs. Si vous n'êtes pas certain qu'il s'agit bien d'une ligne téléphonique analogique, demandez à la personne responsable de vos systèmes téléphoniques.**

**NOTA :** Pour faire imprimer des montants d'affranchissement, le *mailstation 2MC* n'a pas à être branché à une ligne téléphonique analogique. Toutefois, si vous ajoutez souvent des fonds, nous vous recommandons de laisser le compteur branché à une ligne téléphonique analogique.

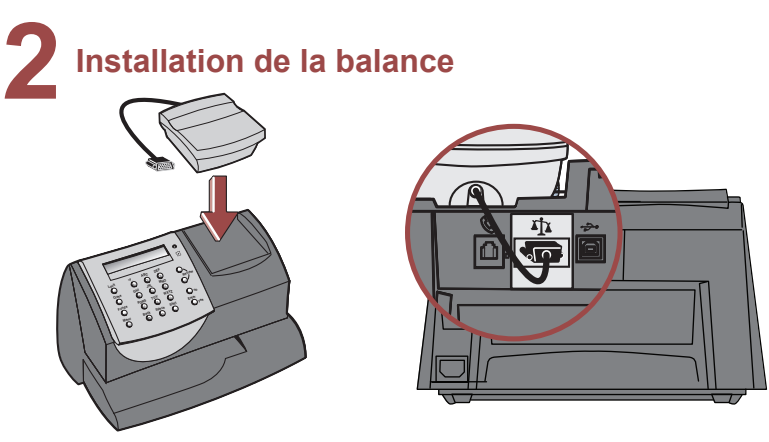

Placez la balance sur le compteur de la façon illustrée.

Branchez le cordon de la balance dans la prise située au dos du *mailstation 2MC*, sous l'icône de la balance.

Serrez les vis afin que le cordon soit bien fixé.

Si vous désirez placer la balance à un autre endroit, vous pouvez acheter une rallonge de 122 cm (48 po), offerte en option, en communiquant avec Pitney Bowes.

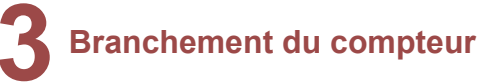

Branchez une extrémité du cordon d'alimentation dans le compteur, comme illustré, et l'autre extrémité dans une prise située à proximité qui n'est **pas commandée par un interrupteur mural ni un limiteur de surtension**. Le compteur n'est pas muni d'un interrupteur marche/arrêt.

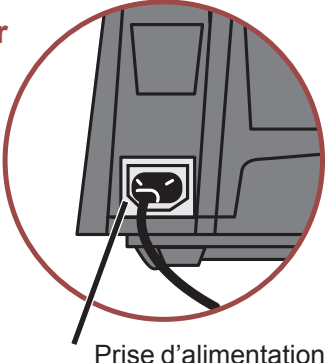

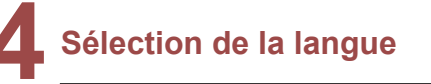

Sélection de la langue : 1. English

Pressez la touche 1 pour sélectionner English. Pressez sur la touche 2 pour sélectionner Français.

## **5Installation d'une cartouche d'encre**

Ajout. cart. encre. Continuer…Entrée

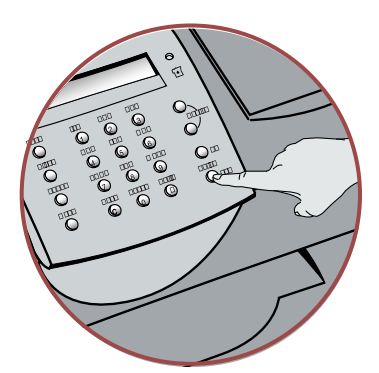

**A** 1. Appuyez sur la touche **Entrée** située sur le tableau de commande.

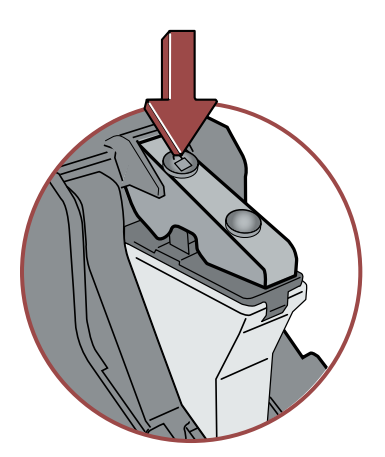

- le couvercle du support de la 3. Appuyez sur le symbole de  $d$ éverrouillage  $\bigcap$  pour ouvrir cartouche.
- 4. Retirez et mettez au rebut l'élément d'emballage qui ressemble à une cartouche d'encre.

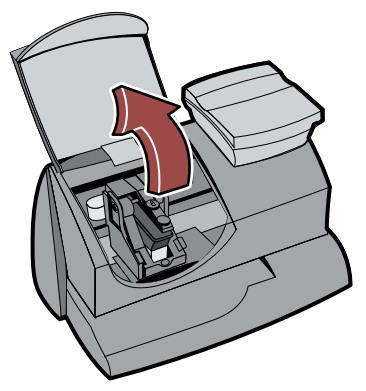

2. Ouvrez le couvercle. NOTA : Si la cartouche n'est pas visible, fermez le couvercle et pressez **Entrée**.

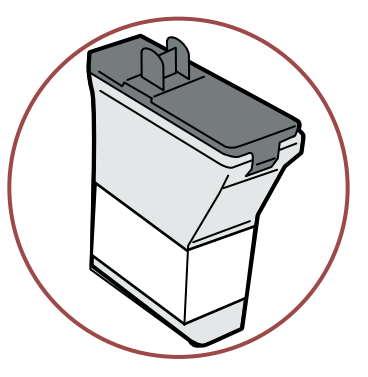

Retirez la cartouche neuve **B** du sac de plastique.

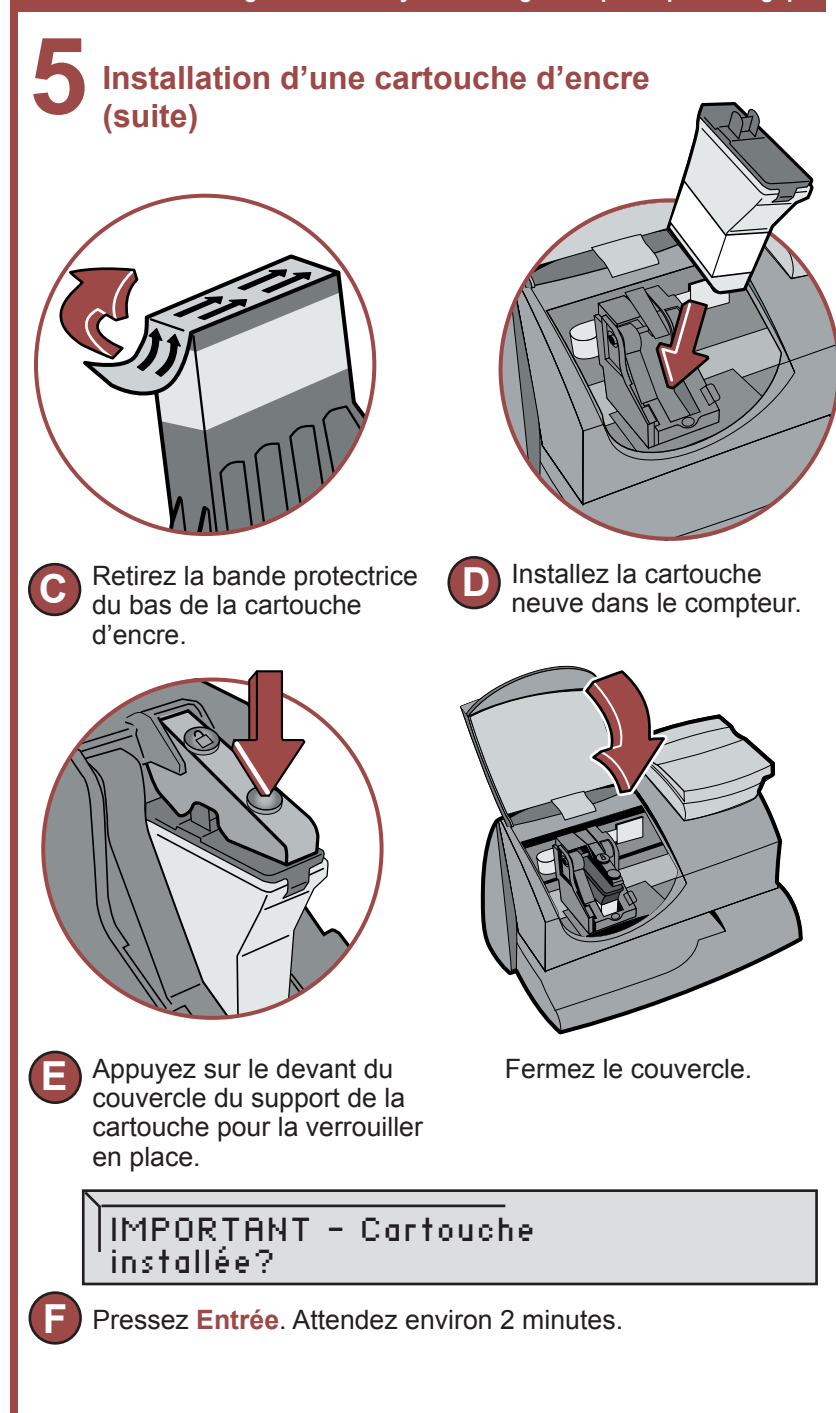

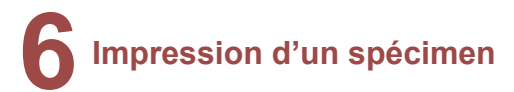

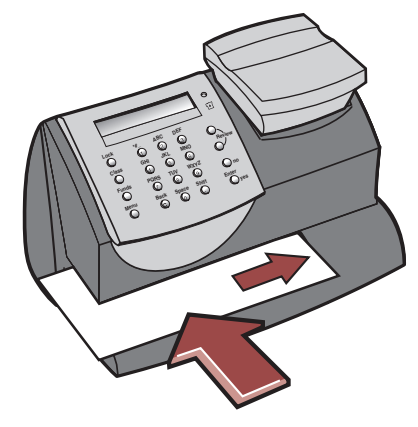

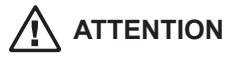

**Pour que l'impression s'effectue correctement, placez la feuille de bandes ou l'enveloppe afin qu'elle effleure les parois arrière et latérale. Le système détecte l'enveloppe et lance automatiquement l'impression.**

Lorsque le compteur vous indique de le faire, insérez une enveloppe ou une feuille de bandes afin de faire imprimer un spécimen.

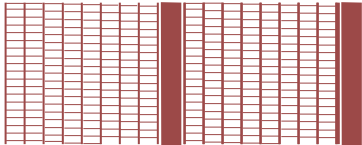

Impression de bonne qualité – toutes les lignes sont imprimées

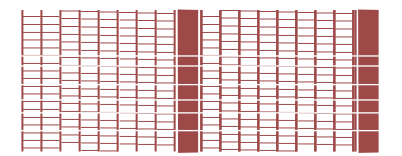

Impression de mauvaise qualité – certaines lignes ne sont pas imprimées

Si le spécimen est de mauvaise qualité, cliquez sur **Non** pour poursuivre l'entretien de l'imprimante et faire imprimer un autre spécimen.

**NOTA :** Le spécimen sera imprimé à l'encre rouge.

### **7 Communication avec le Centre de données Pitney Bowes**

Avant d'utiliser votre compteur, vous devez télécharger des fonds d'affranchissement.

Pour ajouter des fonds d'affranchissement, suivez les étapes ci-dessous :

- 1. Appuyez sur la touche Fonds.
- 2. À l'aide de la flèche vers le bas, accédez au menu de recharge de fonds d'affranchissement et appuyez sur Entrée.
- 3. Entrez le montant de la recharge et appuyez sur Entrée.
- 4. Appuyez sur Entrée de nouveau pour confirmer le montant.
- Si la connexion est établie, le compteur affiche la situation relative à votre compte Télé-recharge<sup>MC</sup>.
- Si la connexion n'est pas établie, le compteur demande s'il doit composer un préfixe de composition pour accéder à une ligne du réseau téléphonique (p. ex. composer 9).
	- Pressez **Entrée/oui** pour entrer un préfixe.
	- Appuyez sur le(s) chiffre(s) que vous devez composer pour accéder à une ligne du réseau téléphonique.
	- Appuyez sur le signe décimal pour entrer une pause.
	- Pressez **Entrée/oui** pour enregistrer le préfixe de composition.

**Si vous utilisez la ligne analogique réservée au télécopieur, vérifiez si le télécopieur doit composer un préfixe de composition.**

### **8 Vérification du solde de votre compte et ajout de fonds au compteur**

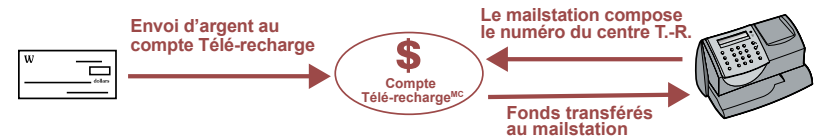

1. Une fois la communication établie entre le *mailstation 2MC* et le Centre de données Pitney Bowes, le solde du compte Télé-recharge<sup>MC</sup> s'affiche.

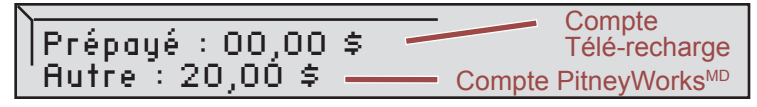

### **8 Vérification du solde de votre compte et ajout de fonds au compteur (suite)**

- 2. Pressez **Entrée** pour taper les fonds d'affranchissement voulus.
- 3. Si vous désirez télécharger des fonds d'affranchissement dont la somme diffère de la valeur initiale par défaut de 100 \$, tapez les fonds d'affranchissement voulus. Vous pouvez uniquement entrer une somme en dollars entiers. Confirmez la valeur en appuyant sur **Entrée/oui**.

# **9 Mise à jour du logiciel**

Une fois le téléchargement des fonds terminé, le *mailstation 2MC* télécharge automatiquement toute mise à jour de logiciel disponible ou fonction commandée, le cas échéant.

Si un téléchargement est lancé, le compteur affiche la situation relative à son déroulement.

Si aucun téléchargement n'est lancé, l'écran principal s'affiche.

\$0.00

19 MAI

## **10 Félicitations! L'installation de votre**  *mailstation 2MC* **est réussie!**

Votre compteur est maintenant prêt à affranchir. Pour entrer un montant d'affranchissement, consultez le guide de consultation rapide ou tapez le montant.

De plus, vous pouvez utiliser le guide de consultation rapide qui se trouve sous votre *mailstation* 2<sup>MC</sup> pour obtenir de l'information sur les sujets suivants :

- affranchissement du courrier;
- verrouillage du *mailstation 2MC*;
- remplacement de la cartouche d'encre;
- impression de publicités/messages;
- réglage du contraste d'affichage;
- etc.

# **Dépannage**

#### **Aucune tonalité :**

Assurez-vous que l'appareil est branché à une ligne analogique d'un de ces types :

- a) ligne de télécopieur;
- b) ligne de modem informatique ou de lecteur de cartes de crédit;
- c) ligne résidentielle.

Assurez-vous d'avoir entré un préfixe de composition si un code doit être composé pour joindre une ligne du réseau téléphonique.

#### **Impossibilité d'atteindre le Centre de données Pitney Bowes :**

Assurez-vous d'avoir entré un préfixe de composition si un code doit être composé pour joindre une ligne du réseau téléphonique.

#### **Fonds insuffisants :**

Vous avez essayé d'ajouter des fonds d'affranchissement dont la somme est supérieure au solde de votre compte Pitney Bowes.

#### **Modification des données entrées durant la configuration :**

- Pressez la touche **Annuler/Retour**.
- Lorsque le compteur vous demande si vous désirez abandonner, pressez **Entrée/oui**.
- Lorsque le message « Changer paramètres communic.? » s'affiche, pressez **Entrée/oui**.
- Appuyez sur la touche de déplacement vers le bas, jusqu'à ce que s'affiche le paramètre que vous désirez modifier.
- Pressez **Entrée/oui** pour modifier l'information.
- Pour retourner à l'installation du *mailstation 2MC*, appuyez sur la touche de déplacement vers le haut ou le bas jusqu'à ce que l'option « Continuer installation? » s'affiche.
- Pressez **Entrée/oui**.

# **Liste de numéros de Pitney Bowes**

#### **Si vous avez besoin d'aide**

- Nom de produit : *mailstation 2MC*
- Pour obtenir de l'aide, rendez-vous à l'adresse *www.pitneybowes.ca/fr/support/operatingguides*
- Pour passer une commande de fournitures et d'accessoires Pitney Bowes, composez 1 800 672-6937 ou rendez-vous à *www.pitneybowes.ca* et cliquez sur **Magasin virtuel**.
- Pour obtenir du service ou de la formation ou pour consulter ou payer des factures en ligne, rendez-vous à *www.pitneybowes.ca* et cliquez sur **Mon compte**.
- Si vous avez des questions, composez le *1 800 672-6937*. Les représentants en service à la clientèle sont disponibles pour répondre à vos questions du lundi au vendredi de 8 h à 20 h (HE).

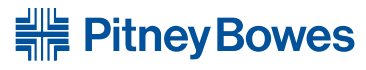

Optimiser le mouvement des communications«

5500 Explorer Drive Mississauga, ON L4W 5C7 www.pitneybowes.ca

#### Service et fournitures

Site Web : www.pitneybowes.ca/soutien Soutien à la clientèle : 1 800 672-6937 Nom de produit : *mailstation 2MC* Numéro de modèle : K7C2

Publication PB AW22129 Rév. A 8/27/09

© 2009 Pitney Bowes Inc. Tous droits réservés Imprimée au Canada

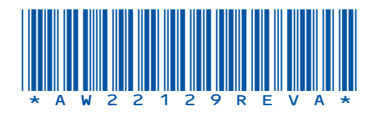